## **Fundamentālo un lietišķo pētījumu projekta vidusposma un noslēguma zinātniskā pārskata iesniegšana**

Fundamentālo un lietišķo pētījumu projekta vidusposma un noslēguma zinātnisko pārskatu (turpmāk – pārskats) iesniedz projekta vadītājs izmantojot Nacionālo zinātniskās darbības informācijas sistēmu (turpmāk – NZDIS), [https://sciencelatvia.lv.](https://sciencelatvia.lv/)

1) Projekta vadītājs pieslēdzas NZDIS izmantojot savu lietotāja vārdu un paroli (1.att.). Paroli var atjaunot izmantojot funkciju "Atjaunot paroli" (2.att.).

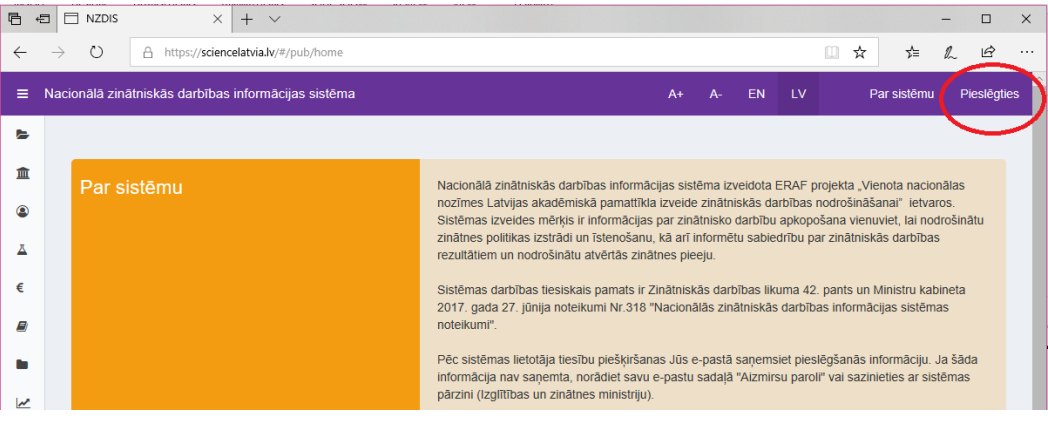

1.att.

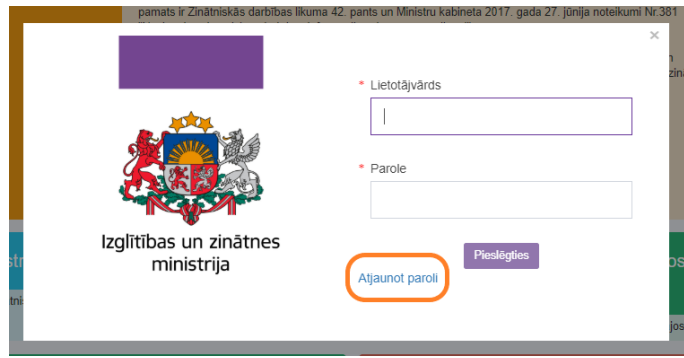

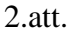

2) NZDIS labajā augšējā stūrī izvēlas lietotāja kontekstu, kas atbilst zinātniskajai institūcijai, kurā tiek īstenots projekts (3.att.).

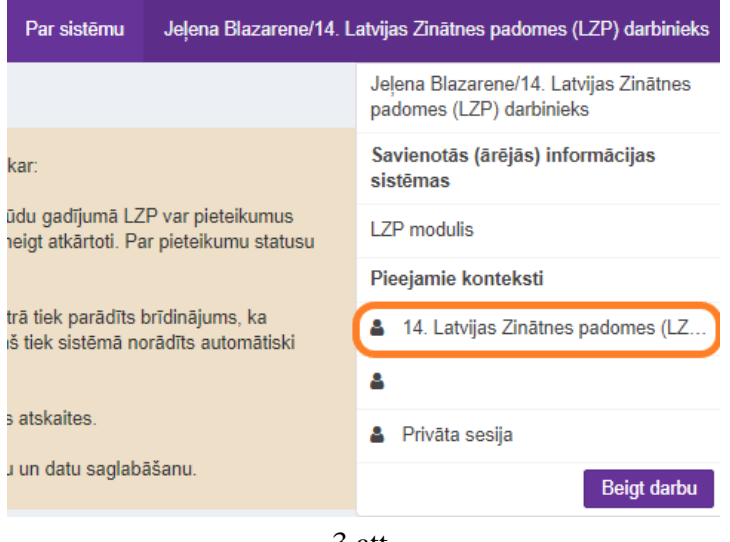

3.att.

3) NZDIS satura joslā izvēlas sadaļu "Projektu īstenošanas dokumentācija" (4.att.).

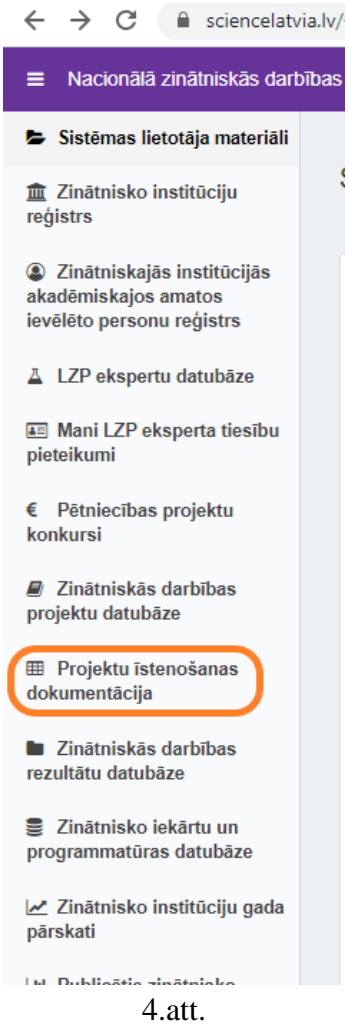

4) Nospiežot pogu "Pievienot jaunu" – "Zinātniskais pārskats" (5.att. ) Jūs tiksiet pārvirzīts uz LZP projektu informācijas sistēmas sadaļu "Mani projekti" (6. att.)

Projektu īstenošanas dokumentācija

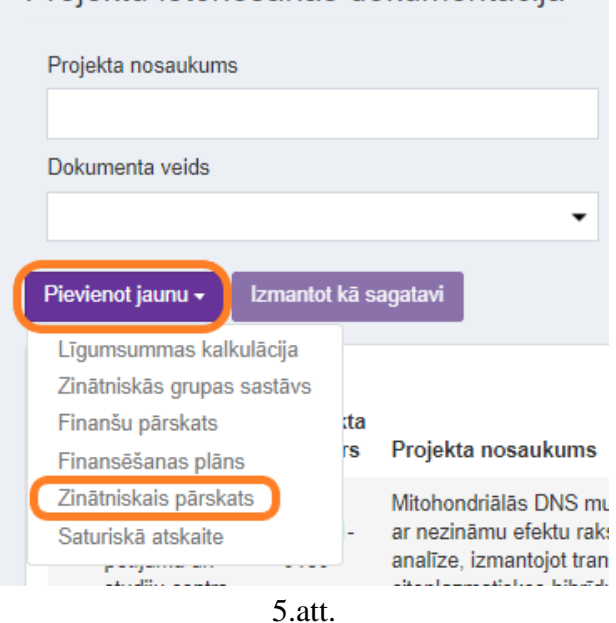

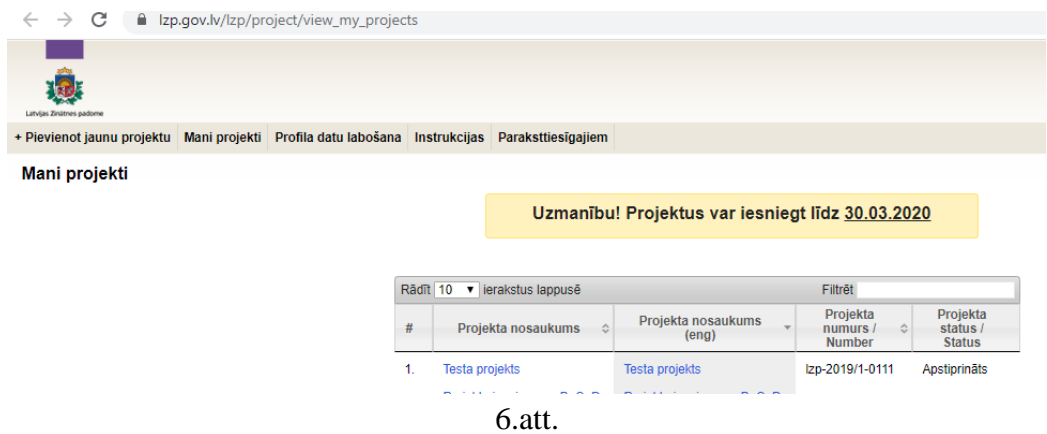

5) Projektu sarakstā izvēlas projektu par kuru jāiesniedz pārskats. Nospiežot uz projekta nosaukumu atvērt projekta pieteikumu (7.att.).

| Rādīt   10               | jerakstus lappusē                                   |                                                     | Filtrēt |                                              |          |           |                                       |  |
|--------------------------|-----------------------------------------------------|-----------------------------------------------------|---------|----------------------------------------------|----------|-----------|---------------------------------------|--|
| #                        | Projekta nosaukums                                  | Projekta nosaukums<br>(eng)                         |         | Projekta<br>÷<br>numurs $/$<br><b>Number</b> |          |           | Projekta<br>status /<br><b>Status</b> |  |
| 1.                       | Testa projekts                                      | Testa projekts                                      |         | Izp-2019/1-0111<br>Apstiprināts              |          |           |                                       |  |
| $\overline{2}$ .         | Projekta iesnieguma B, C, D,<br>E, F dalu veidlapas | Projekta iesnieguma B, C, D,<br>E. F dalu veidlapas |         | Izp-2019/1-0049                              |          | Saglabāts |                                       |  |
| 3.                       | Projekta iesnieguma B, C, D,<br>E, F dalu veidlapas | Projekta iesnieguma B, C, D,<br>E, F dalu veidlapas |         | Izp-2019/1-0082                              |          | Saglabāts |                                       |  |
| 4.                       | <b>FLPP 2020</b>                                    | <b>FLPP 2020</b>                                    |         | Izp-2020/1-0001                              |          | Saglabāts |                                       |  |
| 5.                       | atkal <sub>2</sub>                                  | atkal <sub>2</sub>                                  |         | Izp-2019/1-0079                              |          | Saglabāts |                                       |  |
| 6.                       | atkal                                               | atkal                                               |         | Izp-2019/1-0078<br>Saglabāts                 |          |           |                                       |  |
| 7.                       | 2607                                                | 2607                                                |         | Izp-2019/1-0084                              |          | Saglabāts |                                       |  |
| 1 līdz 7 no 7 ierakstiem |                                                     |                                                     | Pirmā   | lepriekšējā                                  | $\lceil$ | Nākamā    | Pēdējā                                |  |

7.att.

6) Izvēlas projekta sadaļu "Zinātniskie pārskati" (8.att.).

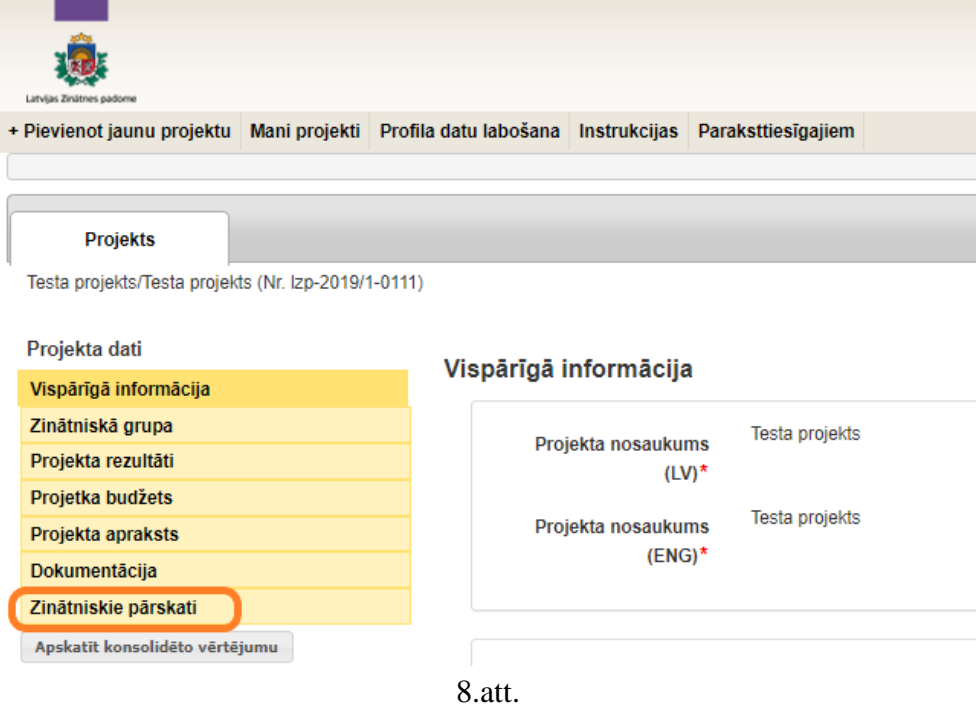

**7)** Izmantojot pogu "Izvēlēties failu" pievieno pārskatu pdf formātā un pārskata pielikumus zip formātā (ja tādi ir). Nospiež pogu "Saglabāt" (9.att.). **Pārskatu un tā pielikumus var pievienot un saglabāt tikai vienu reizi!!!** 

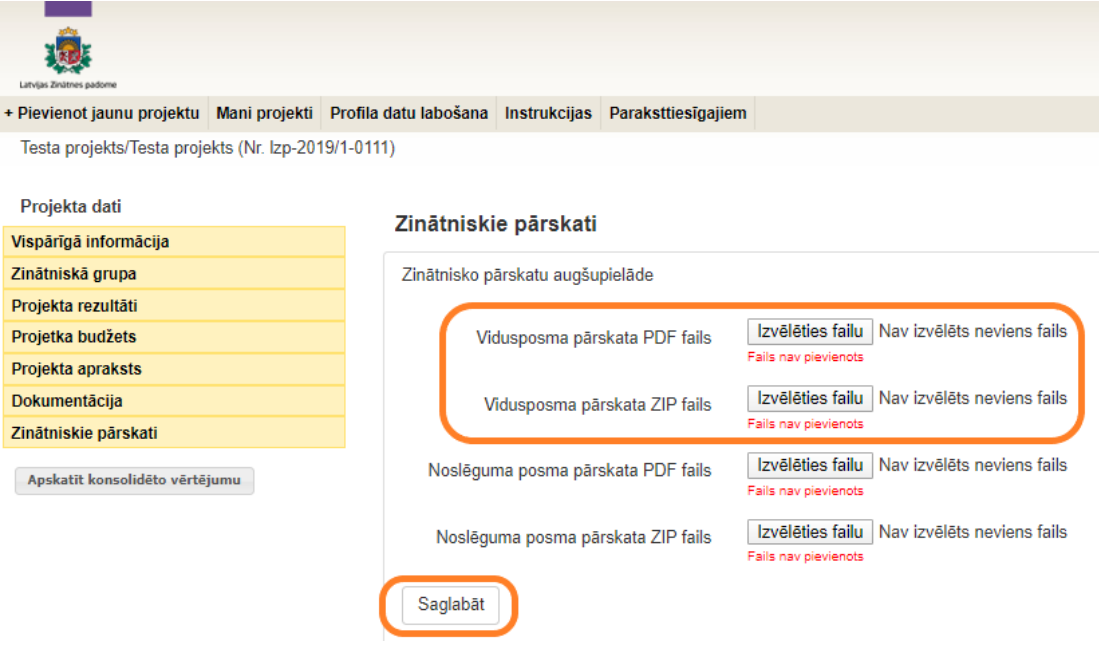

9.att.

8) Ja visas darbības izpildītas korekti redzēsiet šādu sistēmas skatu – 10.att. Pēc pārskata iesniegšanas to būs iespēja apskatīt nospiežot uz "Skatīt".

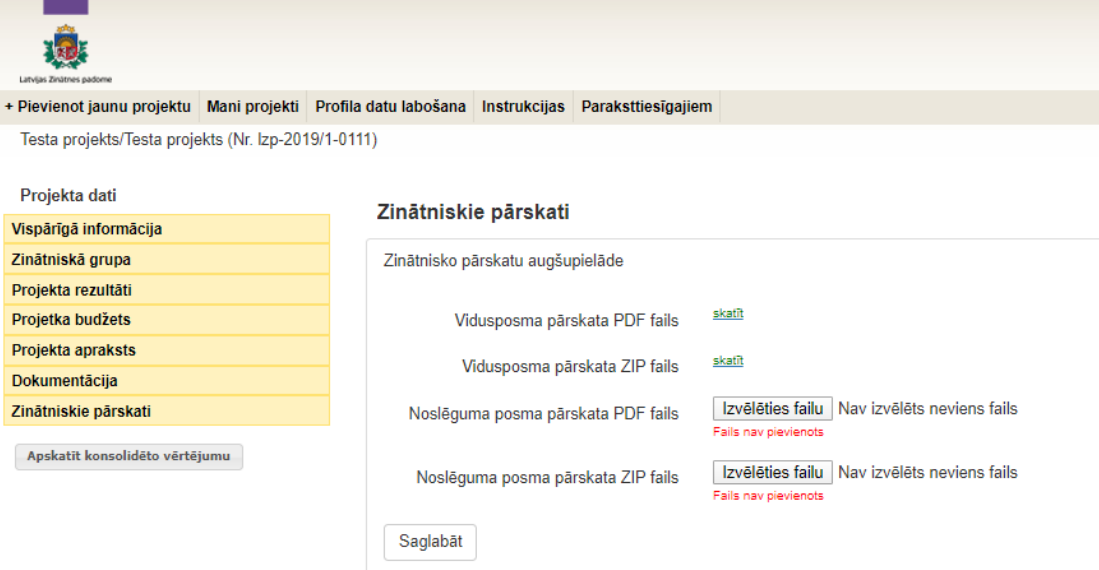

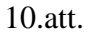

Latvijas Zinātnes padomes Ekspertīzes un analītikas nodaļas vadītāja vietniece Jeļena Blazarene t. 26411662, [jelena.blazarene@lzp.gov.lv](mailto:jelena.blazarene@lzp.gov.lv)